## **УТВЕРЖДАЮ**

**Первый заместитель генерального директора-заместитель по научной >ГУП «ВНИИФТРИ»** иссл **А.Н. Щнпунов 2019 г.** 08

 $\tilde{\mathcal{A}}$ 

## **Генераторы сигналов RFSU6, RFSU12, RFSU20, RFSU26, RFSU40, RFSU12-FSK**

### **МЕТОДИКА ПОВЕРКИ**

## **651-19-023 МП**

**2019 г.**

### $\mathbf{1}$ Основные положения

 $1.1$ Настоящая методика распространяется на генераторы сигналов RFSU6, RFSU12, RFSU20, RFSU26, RFSU40, RFSU12-FSK (далее по тексту - генераторы), изготавливаемые компанией «Anapico Ltd.», Швейцария, и устанавливает методы и средства первичной и периодической поверок.

 $1.2$ Интервал между поверками - 1 год.

#### $\overline{2}$ Операции поверки

- $2.1$ При поверке выполнять операции, представленные в таблице 1.
- Таблина 1

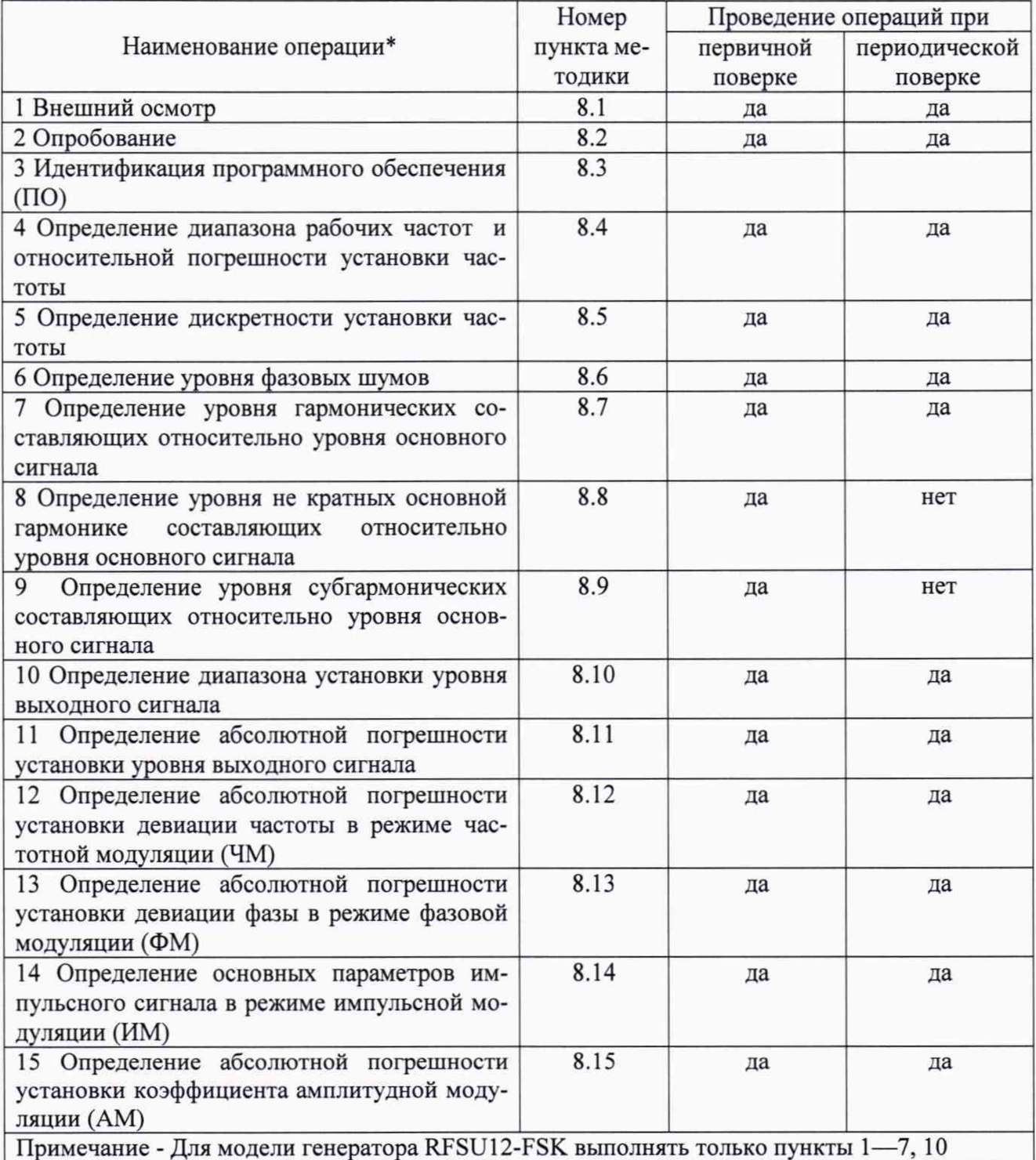

 $2.2$ Допускается проведение поверки меньшего числа измеряемых величин или на меньшем числе поддиапазонов измерений, которые используются при эксплуатации по соответствующим пунктам настоящей методики поверки. Соответствующая запись должна быть

сделана в эксплуатационных документах и свидетельстве о поверке на основании решения эксплуатирующей организации.

### $\overline{\mathbf{3}}$ Средства поверки

 $3.1$ При проведении поверки используют средства измерений и вспомогательное оборудование, представленное в таблице 2.

Таблина 2

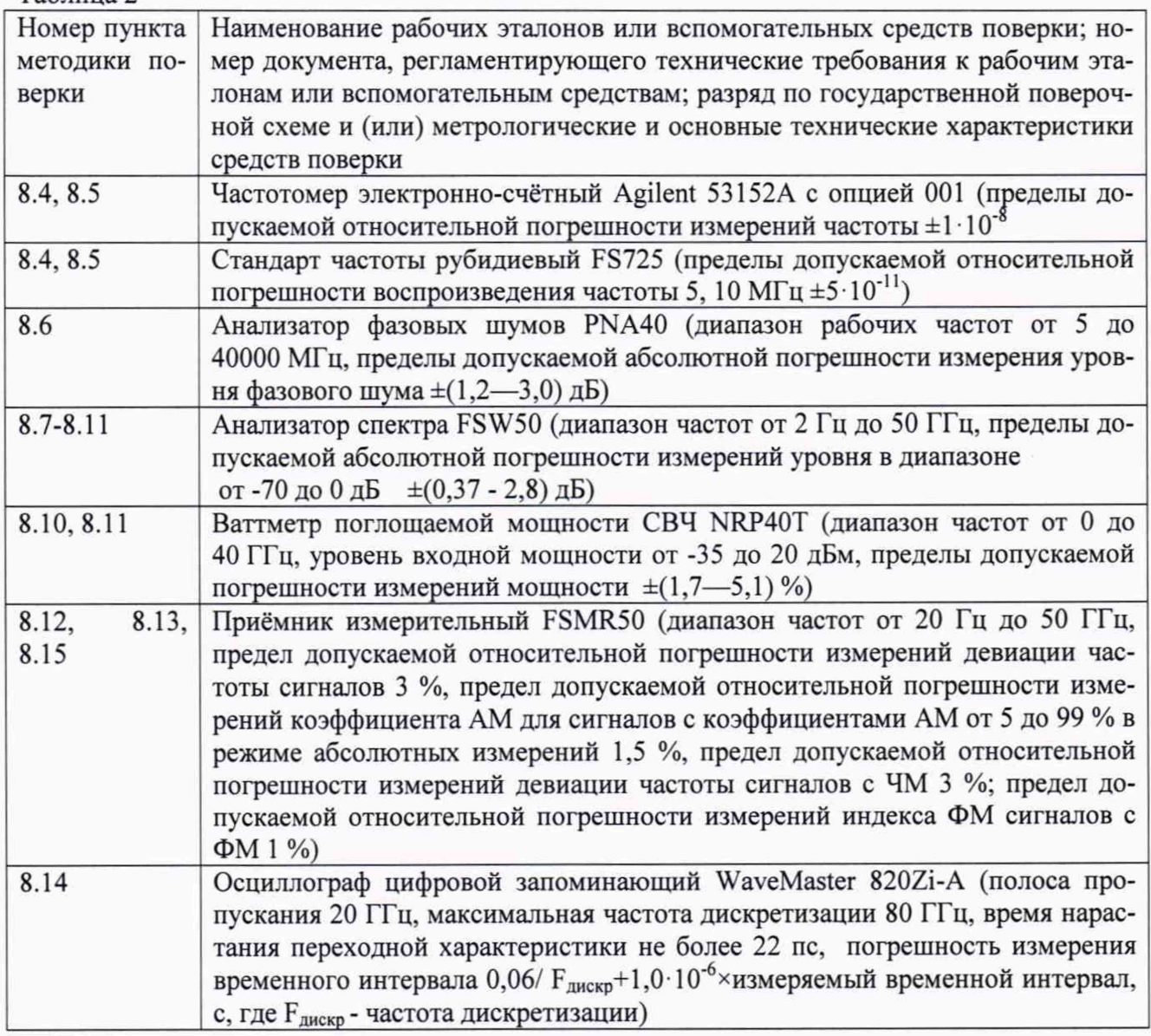

 $3.2$ Допускается применение аналогичных средств поверки, обеспечивающих определение метрологических характеристик поверяемых генераторов с требуемой точностью.

 $3.3$ Все средства поверки должны быть исправны, применяемые при поверке средства измерений и рабочие эталоны должны быть поверены и иметь свидетельства о поверке с неистекшим сроком действия на время проведения поверки или оттиск поверительного клейма на приборе (или в документации) или аттестованы в установленном порядке.

#### $\overline{\mathbf{4}}$ Требования к квалификации поверителей

 $4.1$ К проведению поверки генераторов допускается инженерно-технический персонал со среднетехническим или высшим радиотехническим образованием, имеющим опыт работы с радиотехническими установками, ознакомленный с руководством по эксплуатации (РЭ) и документацией по поверке, имеющий право на поверку (аттестованными в качестве поверителей).

# **5 Требования безопасности**<br>**5.1 При провелении поверки ло**

**5.1 При проведении поверки должны быть соблюдены требования безопасности в соответствии с ГОСТ 12.3.019-80, ГОСТ Р 51350-99.**

## **6 Условия поверки**

**6.1 Поверку проводить при следующих условиях:**

**- температура окружающего воздуха, С**

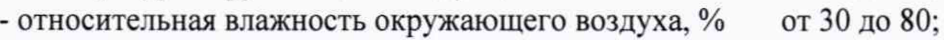

**- атмосферное давление, кПа от 84 до 106**

## **7 Подготовка к поверке**

**7.1 Поверитель должен изучить РЭ поверяемого генератора и используемых средств поверки.**

**7.2 Перед проведением операций поверки необходимо:**

**— проверить комплектность поверяемого генератора;**

**— проверить комплектность рекомендованных (или аналогичных им) средств поверки, заземлить (если это необходимо) рабочие эталоны и средства измерений, включить питание заблаговременно перед очередной операцией поверки (в соответствии со временем установления рабочего режима, указанным в РЭ).**

**от 20 до 30;**

## **8 Проведение поверки**

**8.1 Внешний осмотр**

**8.1.1 При внешнем осмотре проверить:**

**— отсутствие механических повреждений и ослабление элементов, чёткость фиксации их положения;**

**— чёткость обозначений, чистоту и исправность разъёмов и гнёзд, наличие и целостность печатей и пломб;**

**— наличие маркировки согласно требованиям эксплуатационной документации.**

**8.1.2 Результаты поверки считать положительными, если выполняются все вышеперечисленные требования. В противном случае генератор бракуется.**

**8.2 Опробование**

**8.2.1 Подключить генератор к сети питания. Включить его согласно РЭ.**

**8.2.2 Убедиться в возможности установки режимов измерений и настройки основных параметров и режимов измерений генератора.**

**8.2.3 Результаты опробования считать положительными, если при включении генератора отсутствуют сообщения о неисправности и генератор позволяет менять настройки параметров и режимы работы. В противном случае генератор бракуется.**

**8.3 Идентификация ПО**

**8.3.1 Проверку соответствия заявленных идентификационных данных ПО генератора проводить в следующей последовательности:**

**— проверить идентификационное наименование ПО;**

**— проверить номер версии (идентификационный номер) ПО.**

**8.3.2 Результаты поверки считать положительными, если идентификационные данные ПО соответствуют идентификационным данным, приведённым в таблице 3.**

**Таблица 3**

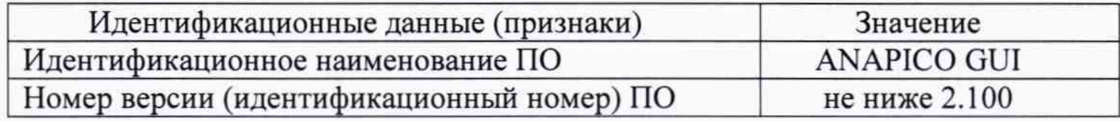

**В противном случае генератор бракуется.**

8.4 Определение диапазона рабочих частот и относительной погрешности установки частоты

8.4.1 Диапазон рабочих частот определить путем измерения частоты колебаний при соединении приборов по схеме, приведенной на рисунке 1.

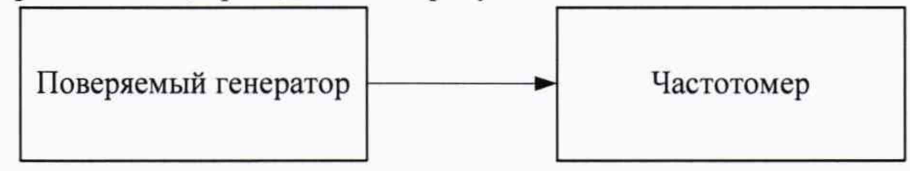

Рисунок 1

8.4.2 Установить значение частоты выходного сигнала поверяемого генератора равной 100 кГц, значение уровня мощности выходного сигнала поверяемого генератора равное 10 дБм. Провести измерения частоты с помощью частотомера.

8.4.3 Установить значение частоты выходного сигнала поверяемого генератора равной 6 ГГц для модели RFSU6; 12,75 ГГц для моделей RFSU12 и RFSU12-FSK; 20 ГГц для модели RFSU20; 26 ГГц для модели RFSU26; 40 ГГц для модели RFSU40. Для проведения измерений использовать непосредственно частотомер.

8.4.4 Относительную погрешность установки частоты определить путем измерения частоты колебаний при соединении приборов по схеме, приведённой на рисунке 2. На генераторе установить: значение частоты выходного сигнала равным 10 МГц, значение уровня мощности выходного сигнала поверяемого генератора равным 0 дБм. Измерить значение частоты с помощью частотомера.

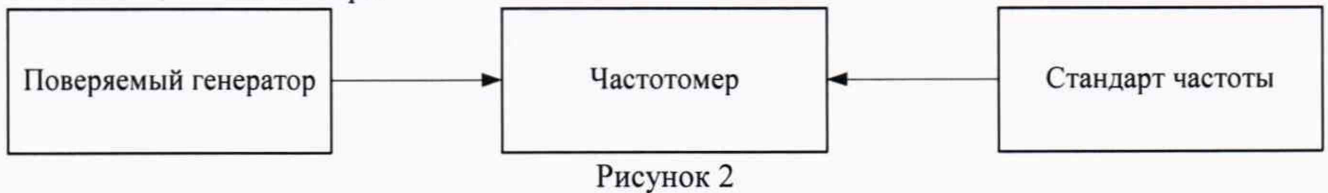

8.4.5 Относительную погрешность установки частоты генератора вычислить по формуле (1):

$$
\delta_f = \frac{\left(f_{ycm} - f_{u3M}\right)}{f_{u3M}}
$$
\n(1)

где  $f_{xx}$  — значение частоты, установленное на генераторе,

 $f_{\mu\nu}$  — значение частоты, измеренное частотомером.

8.4.6 Результаты поверки считать положительными, если диапазон рабочих частот генератора соответствует диапазону частот модели, значения относительной погрешности установки частоты  $\delta$ <sup>f</sup> находятся в пределах  $\pm$ 5·10<sup>-7</sup> для моделей в стандартном исполнении и  $\pm 1.10^{-7}$  для моделей с опцией ULN. В противном случае генератор бракуется.

Определение дискретности установки частоты 8.5

Дискретность установки частоты определить методом прямых измерений частоты 8.5.1 на выходе поверяемого генератора с помощью частотомера по схеме, приведённой на рисунке  $3.$ 

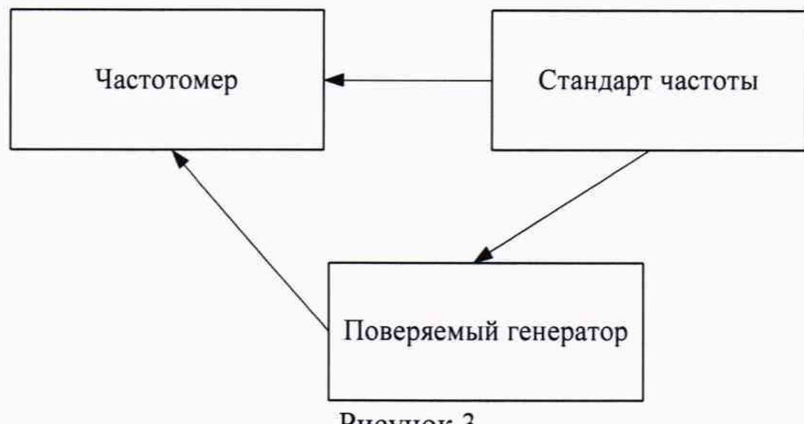

Рисунок 3

8.5.2 Установить значение частоты выходного сигнала поверяемого генератора равной 1000000,000 Гц, уровень мощности выходного сигнала 0 дБм. На частотомере установить режим измерения частоты, время счета 10 с.

8.5.3 Сигнал с выхода RF OUTPUT поверяемого генератора подать на вход частотомера и провести измерение частоты Fуст. Уменьшить значение частоты выходного сигнала на поверяемом генераторе на 0.001 Гц. провести измерение частоты Fн и определить ДГн по формуле  $(2)$ :

$$
\Delta F_{\scriptscriptstyle n} = F_{\scriptscriptstyle ycm} - F_{\scriptscriptstyle n} \qquad . \tag{2}
$$

8.5.4 Увеличить значение частоты выходного сигнала на 0,001 Гц, измерить частоту Fв и определить  $\Delta$ FB по формуле (3):

$$
\Delta F_s = F_s - F_{ycm} \qquad , \qquad (3)
$$

8.5.5 Результаты поверки считать положительными, если значения ДFн и ДFв находятся в пределах (0,001±0,0005) Гц. В противном случае генератор бракуется.

Определение уровня фазовых шумов 8.6

Уровень фазовых шумов генератора определить с помощью анализатора фазовых 8.6.1 шумов PNA40 на частотах несущей и при значениях отстройки от несущей, приведённых в таблице 4 в зависимости от модели генератора и наличия опций, уровень сигнала на генераторе установить равным 20 дБм или максимально возможный (в зависимости от того, какое значение меньше), для модели RFSU12-FSK - 15 дБм.

8.6.2 Провести измерения уровня фазовых шумов генератора.

8.6.3 Результаты поверки считать положительными, если уровень фазовых шумов не превышает значений, приведённых в таблице 4. В противном случае генератор бракуется. Таблина 4

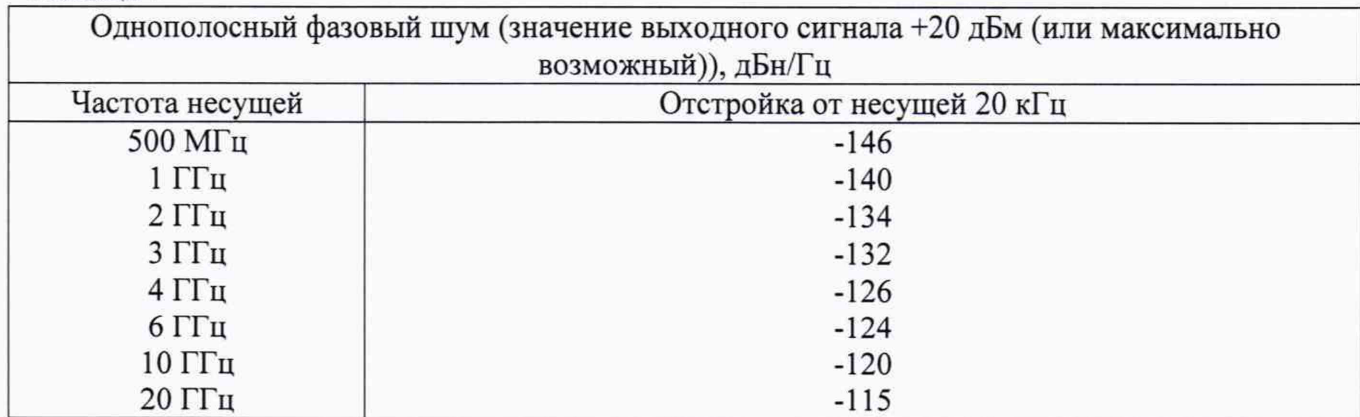

Продолжение таблицы 4.

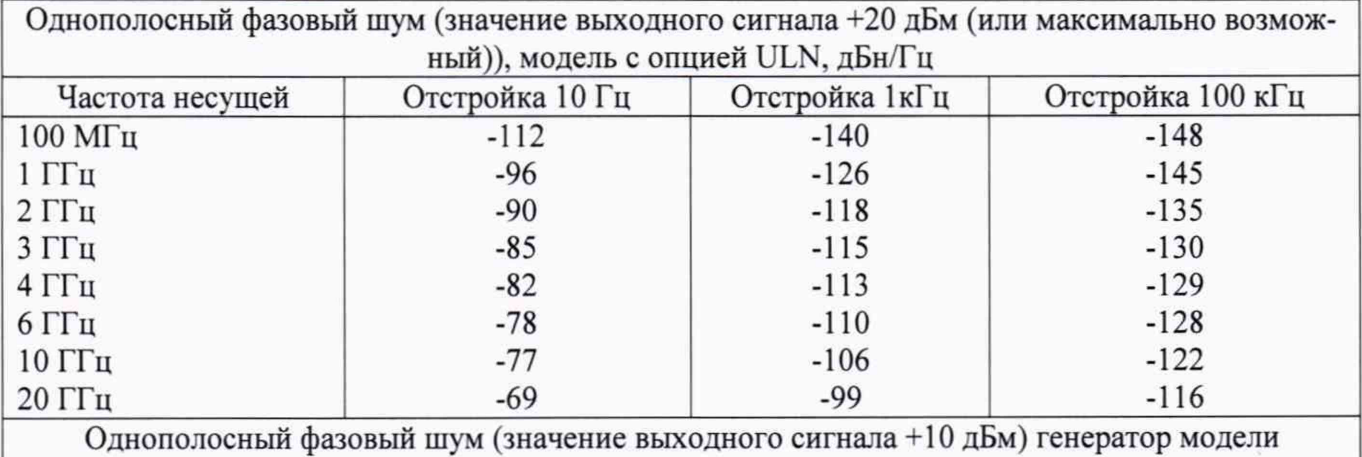

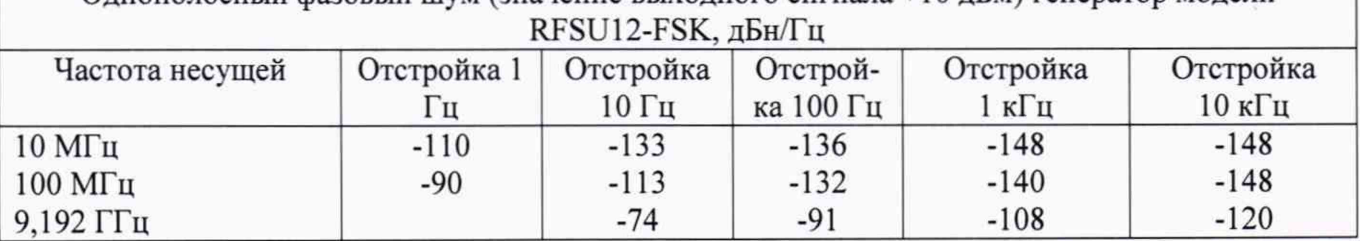

**8.7 Определение уровня гармонических составляющих относительно уровня основного сигнала**

**8.7.1 Определение уровня гармонических составляющих относительно уровня основ**ного сигнала проводить с помощью анализатора спектра. Измерения проводить на частотах f<sub>ocн</sub> **1 МГц; 1; 3; 6; 10. 12, 20 ГГц(в зависимости от модели генератора) при уровне выходного сигнала генератора 5 дБм.**

**8.7.2 Результаты поверки считать положительными, если уровни гармонических составляющих относительно уровня основного сигнала не превышают значений, указанных в таблице 5. В противном случае генератор бракуется.**

**Таблица 5**

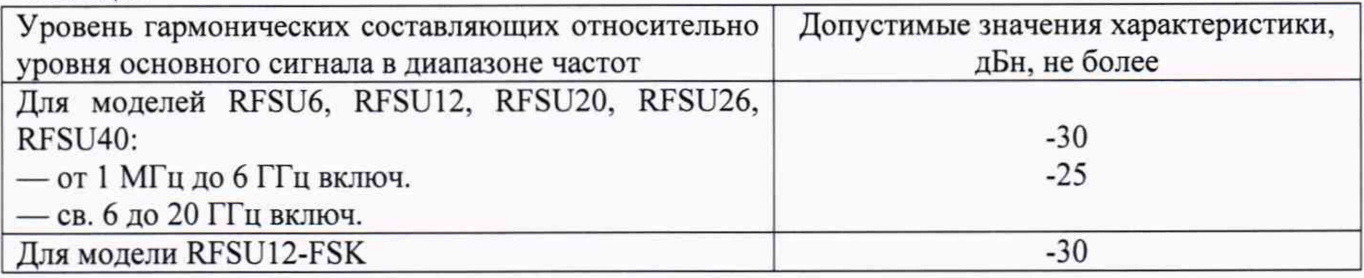

**8.8 Определение уровня не кратных основной гармонике составляющих относительно уровня основного сигнала**

**8.8.1 Определение уровня не кратных основной гармонике составляющих относительно уровня основного сигнала проводить анализатором спектра с помощью маркеров при отстройке от несущей частоты на 15 кГц. Измерения проводить на частотах 100 кГц, 200, 500 МГц, 1; 1,2; 1,3; 2,5; 2,6; 5; 7; 10; 12; 20; 26; 40 ГГц при уровне сигнала генератора 10 дБм для моделей генераторов RFSU6, RFSU12, RFSU20, RFSU26, RFSU40.**

**8.8.2 Результаты поверки считать положительными, если уровень не кратных основной гармонике составляющих относительно уровня основного сигнала не превышает значений, указанных в таблице 6. В противном случае генератор бракуется.**

Таблица 6

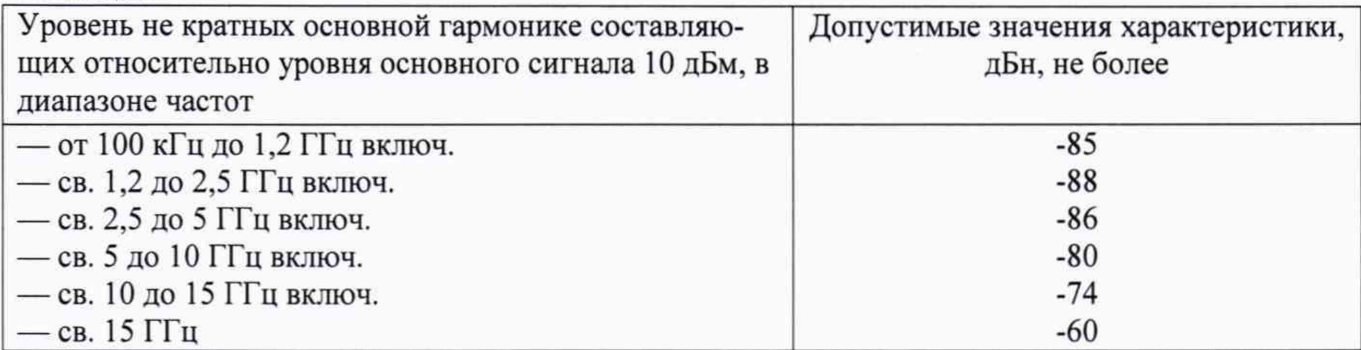

**8.9 Определение уровня субгармонических составляющих относительно уровня основного сигнала**

**8.9.1 Определение уровня субгармонических составляющих относительно уровня основного сигнала проводить с помощью анализатора спектра. Измерения проводить на частотах** 500 кГц при частоте основного сигнала 1  $\Gamma\Gamma$ **u**( $F$ <sub>осн</sub>), 2  $\Gamma\Gamma$ **u** при  $F$ <sub>осн</sub>=6  $\Gamma\Gamma$ **u**; 4 и 6  $\Gamma\Gamma$ **u** при  $F_{oCH}$  =12 ГГц; 5 и 10 ГГц при  $F_{oCH}$  =20 ГГц; 13 ГГц при  $F_{oCH}$  =26 ГГц; 20 ГГц при  $F_{oCH}$  =40 ГГц; **при уровне выходного сигнала генератора 5 дБм для моделей генераторов RFSU6, RFSU12,** RFSU20, RFSU26, RFSU40 (верхняя частота F<sub>осн</sub> зависит от модели генератора).

**8.9.2 Результаты поверки считать положительными, если уровни субгармонических составляющих относительно уровня основного сигнала не превышают значений, указанных в таблице 7. В противном случае генератор бракуется. Таблица 7**

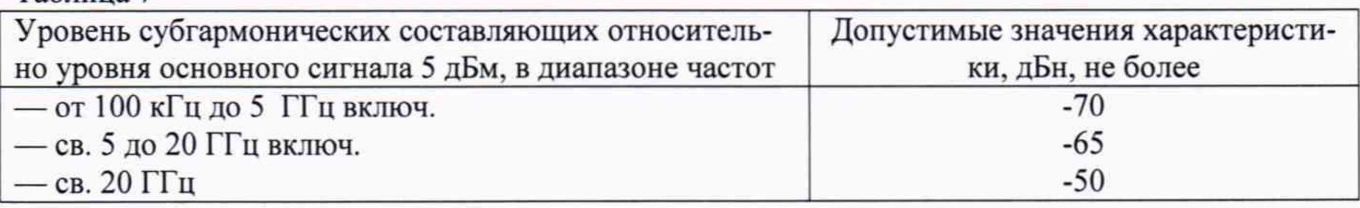

### **8.10 Определение диапазона установки уровня выходного сигнала**

**8.10.1 Определение диапазона установки уровня выходного сигнала проводить путем сличения установленного нормированного значения уровня с показаниями ваттметра (анализатора спектра при наличии опции РЕ4 у поверяемого генератора).**

**Измерения проводить на частотах 300 кГц, 50; 1000, 5000, 6000, 10000, 12750, 20000, 26000, 30000; 40000 МГц (в зависимости от модели генератора).**

**8.10.2 Результаты поверки считать положительными, если диапазон уровня выходного сигнала генератора не меньше значений, приведённых в таблице 8. Таблица 8**

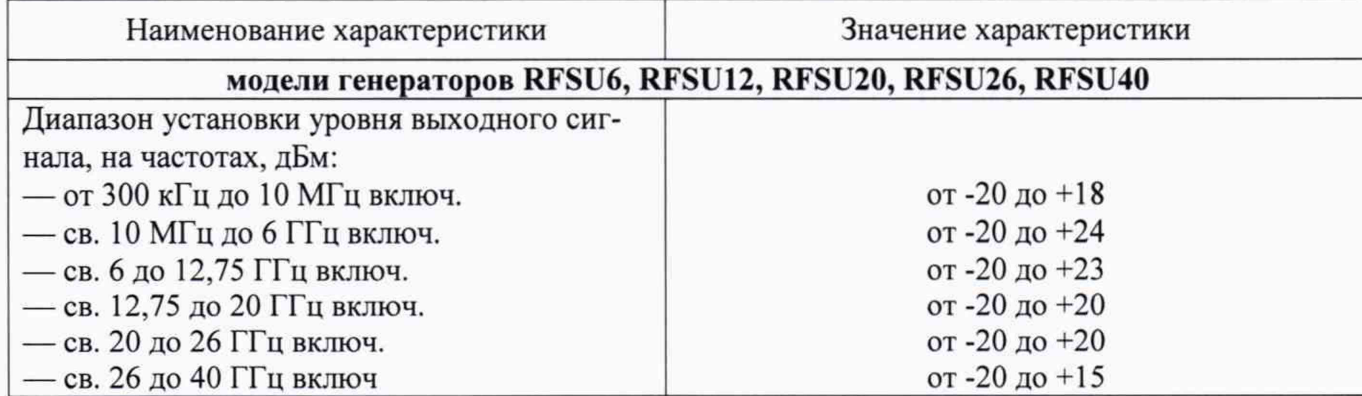

Продолжение таблицы 8

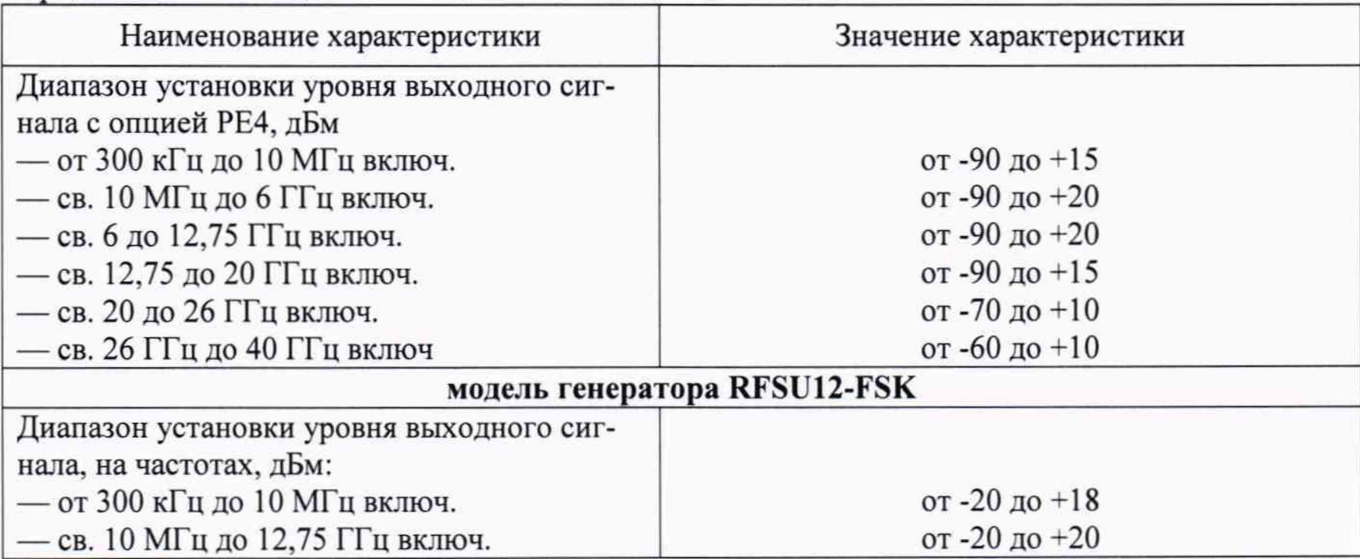

**8.11 Определение абсолютной погрешности установки уровня выходного сигнала**

**8.11.1 Определение абсолютной погрешности установки уровня выходного сигнала для моделей генераторов RFSU6, RFSU12, RFSU20, RFSU26, RFSU40 проводить путём сличения установленного значения уровня выходного сигнала с показаниями ваттметра и анализатора спектра (рисунок 4).**

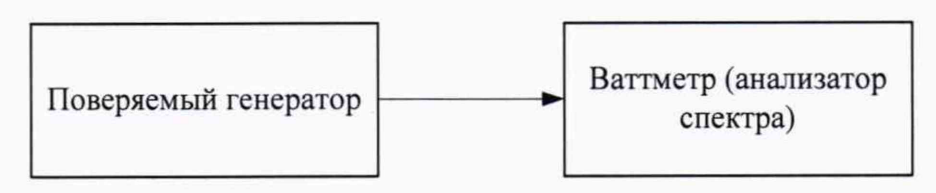

**Рисунок 4**

**8.11.2 Абсолютную погрешность установки уровня выходного сигнала определить по формуле (4):**

$$
\Delta P = P_{\text{ycm}} [\partial E M] - P_{\text{uav}} [\partial E M] \quad , \quad (4)
$$

**где** *P vcm* **- установленное значение уровня выходного сигнала. дБм;**

*р* **- измеренное значение уровня выходного сигнала.**

**8.11.3 Измерения проводить на частотах 50 МГц; 2; 6; 10; 12,75; 15; 20; 23; 26; 32; 40 ГГц и уровнях выходного сигнала минус 80, минус 50 (только для моделей с опцией РЕ4);. минус 20, 0, 15 дБм.**

**8.11.4 Результаты поверки считать положительными, если значения абсолютной погрешности установки уровня сигнала генератора находятся в пределах, приведённых в таблице 9. Таблица 9**

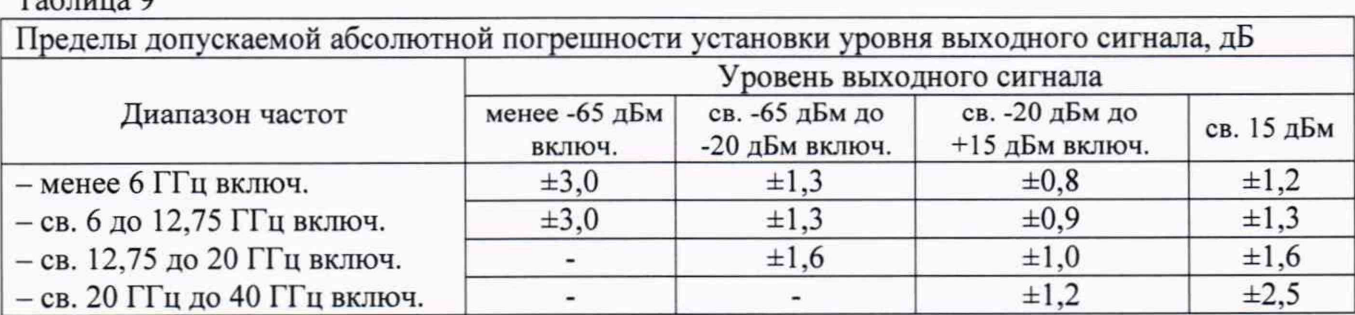

**ЧМ** 8.12 Определение абсолютной погрешности установки девиации частоты в режиме

**8.12.1 Определение абсолютной погрешности установки девиации частоты выполняют** на несущих частотах F<sub>H</sub> равных 5,0 и 50,0 МГц для моделей RFSU6, RFSU12, RFSU20, RFSU26, **RFSU40 RFSU40 с опцией MOD. Для этого выход генератора подключают ко входу приёмника измерительного FSMR50, по схеме, приведённой на рисунке 5.**

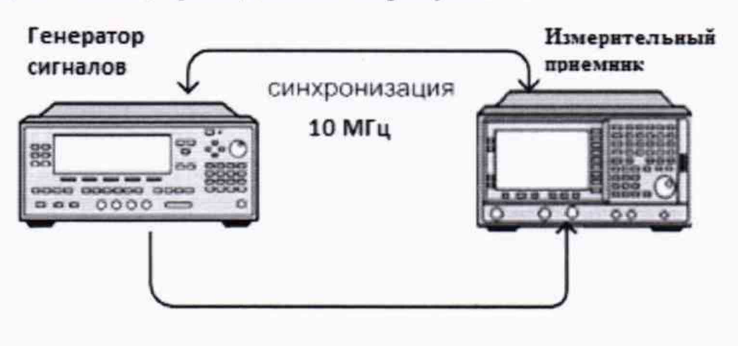

**Рисунок 5**

**8.12.2 Измерения проводить в соответствии с РЭ приёмника измерительного FSMR50 при значениях девиации Дуст, указанных в таблице 10.**

**8.12.3 Погрешность установки девиации частоты отсчитывать при помощи приёмника FSMR50.**

## **Таблица 10**

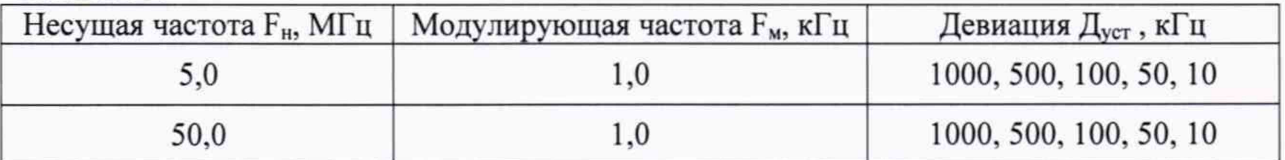

**8.12.4 Определение значения максимальной девиации частоты проводить на частотах 500 МГц; 1; 2; 3; 10; 20; 40 ГГц при помощи приёмника FSMR50.**

**8.12.5 Измерения проводить в соответствии с РЭ приёмника в режиме анализатора спектра при значениях девиации Дч уст, указанных в таблице 11, в зависимости от модели. Таблица 11**

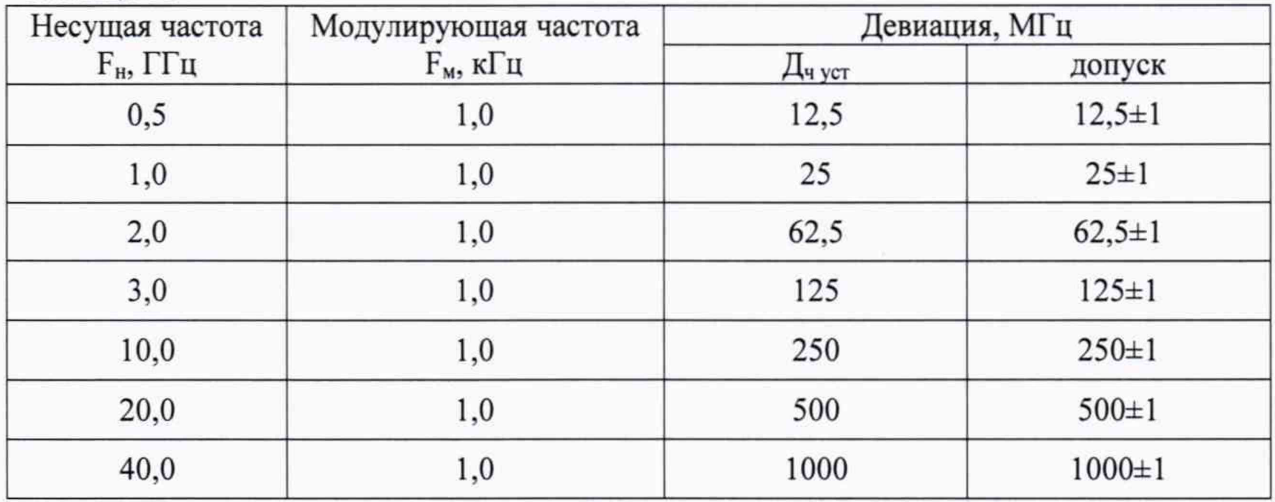

**8.12.6 Абсолютную погрешность установки девиации частоты в режиме частотной модуляции определить по формуле (5);**

**ДДч = Дч уст - Дч изм, (5)**

**где Дч уст - установленное значение девиации, МГц,**

**Дч изм - измеренное значение девиации, МГц.**

8.12.7 Результаты поверки считать положительными, если значения абсолютной погрешности установки девиации частоты находятся в пределах  $\pm (0.05 \cdot \text{A} + 20)$ , где  $\text{A}$ ч - установленное значение девиации частоты. Гц. В противном случае генератор бракуется.

8.13 Определение диапазона и абсолютной погрешности установки девиации фазы в режиме ФМ

8.13.1 Определение диапазона и абсолютной погрешности установки девиации фазы в режиме ФМ проводить для моделей RFSU6, RFSU12, RFSU20, RFSU26, RFSU40 RFSU40 с опцией MOD с использованием приёмника FSMR50 в соответствии с РЭ при значениях частоты Fн и девиации фазы Д<sub>ф уст</sub>, указанных в таблице 12, в зависимости от модели. Таблина 12

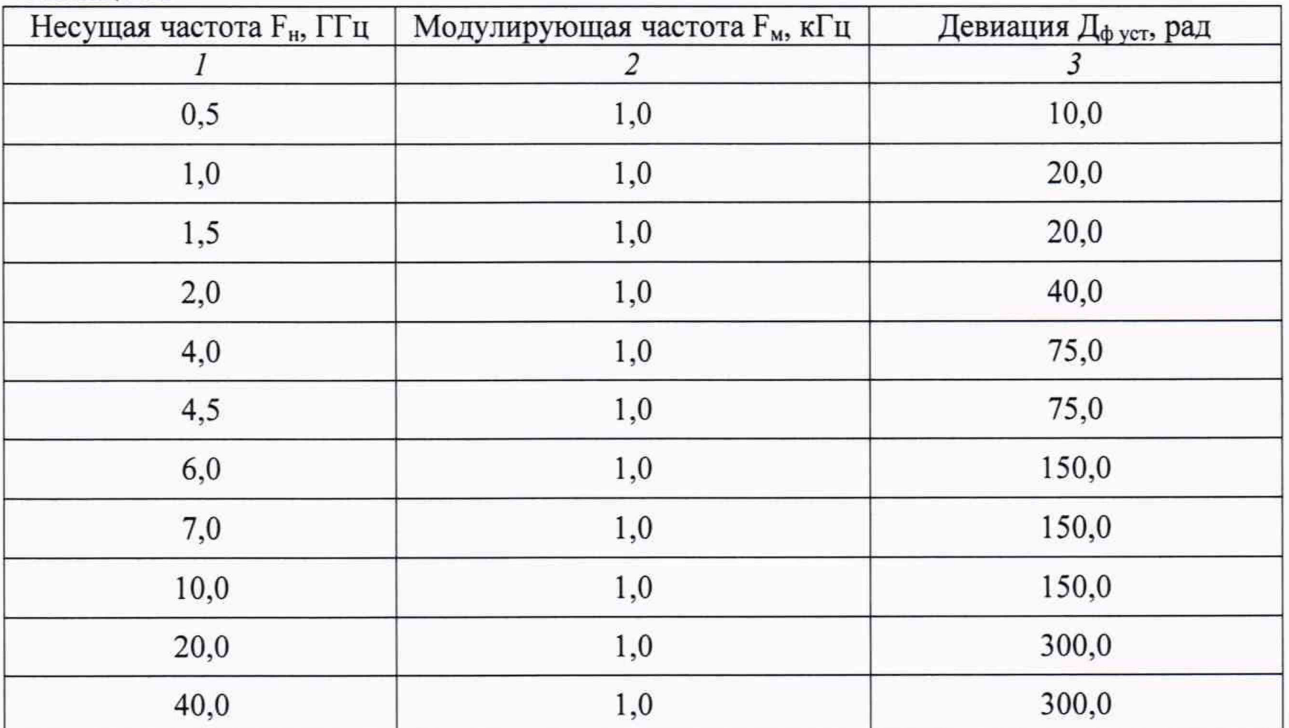

8.13.2 Абсолютную погрешность установки девиации фазы определить по формуле (6):  $\Delta_{\Phi} = \Pi_{\Phi \text{ ycr}} - \Pi_{\Phi \text{ u3M}}$  $(6)$ 

где Д<sub>ф уст</sub> - установленное значение девиации, рад,

Д<sub>физм</sub> - измеренное значение девиации, рад.

8.13.3 Результаты поверки считать положительными, если значения абсолютной погрешности установки девиации фазы находятся в пределах  $\pm$  (0,05 $\cdot$ Д<sub>ф уст</sub> + 0,01), где Д<sub>ф уст</sub> - установленное значение девиации фазы, рад, указанное в графе 3 таблицы 12. В противном случае генератор бракуется.

Определение основных параметров импульсного сигнала в режиме ИМ 8.14

8.14.1 Определение динамического диапазона импульсного модулирующего сигнала проводить при помощи приёмника FSMR50.

8.14.2 Измерения проводить в соответствии с РЭ приёмника в режиме анализатора спектра на частотах 50 МГц; 1; 10; 20; 40 ГГц.

Динамический диапазон измеряется при помощи маркеров при параметрах ана-8.14.3 лизатора спектра: Zero Span, опорный уровень 10 дБм, полоса пропускания 300 Гц, Sweep Time 10 с, и периоде импульсов генератора 1 с.

8.14.4 Определение длительности фронта/среза и минимальной ширины сигнала в режиме ИМ проводить с помощью осциллографа на частотах основного сигнала 500 МГц; 1; 10; 20 ГГц в зависимости от модели генератора (для моделей RFSU6, RFSU12, RFSU20, RFSU26, RFSU40).

8.14.5 Для этого необходимо установить период повторения импульсов 1 мкс, длительность импульса 30 нс. На экране осциллографа наблюдать огибающую радиоимпульса, с помощью курсоров измерять её ширину и длительность установки (или спада).

8.14.6 Результаты испытаний считать положительными, если параметры модулирующего сигнала в режиме «ИМ» соответствуют значениям, приведенным в таблице 13. В противном случае генератор бракуется.

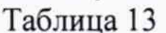

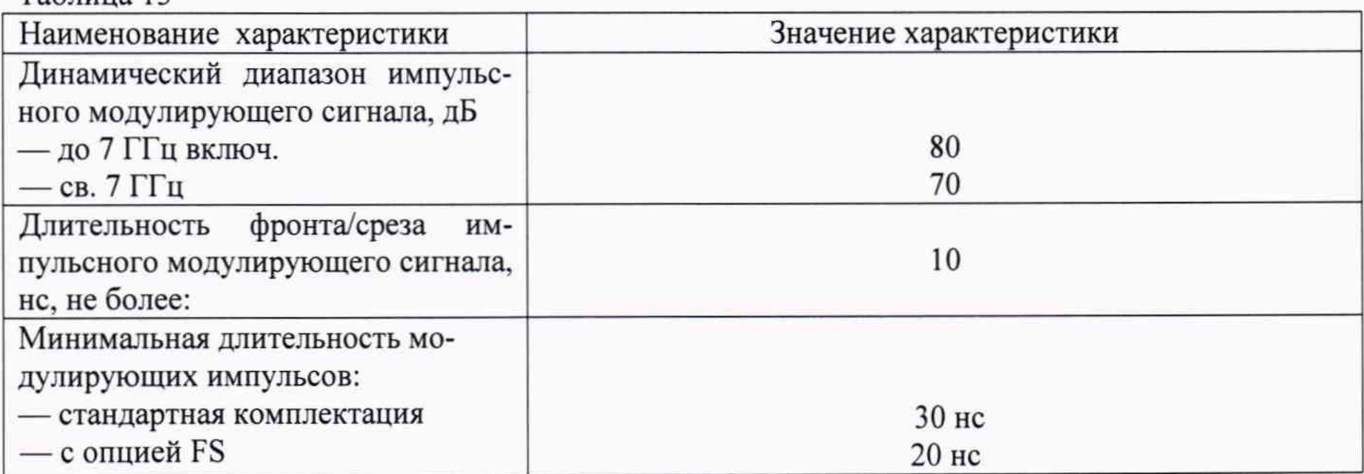

Определение абсолютной погрешности установки коэффициента АМ 8.15

Определение абсолютной погрешности установки пикового значения коэффици-8.15.1 ента амплитудной модуляции (КАМ) частоты выполнить на несущих частотах Fн равных 4,0 и 25.0 МГц. Для этого выход генератора подключить ко входу приёмника измерительного FSMR50, по схеме, приведённой на рисунке 5.

8.15.2 Измерения проводить в соответствии с РЭ приёмника при значениях девиации КАМ и модулирующих частот Fм, указанных в таблице 14.

8.15.3 Погрешность установки КАМ отсчитывать по показаниям приёмника FSMR50. Таблица 14

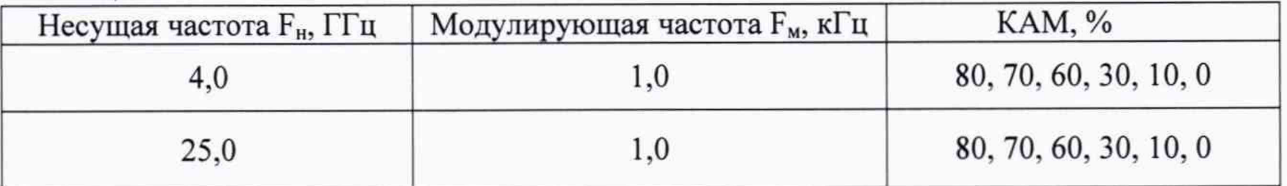

8.15.4 Определение среднего пикового значения (Peak/2) КАМ проводить на частотах 300 кГц, 10, 500 МГц, 1, 3, 10, 20, 40 ГГц при помощи приёмника FSMR50.

8.15.5 Измерения проводить в соответствии с РЭ приёмника при значениях КАМ, указанных в таблице 15.

Таблица 15

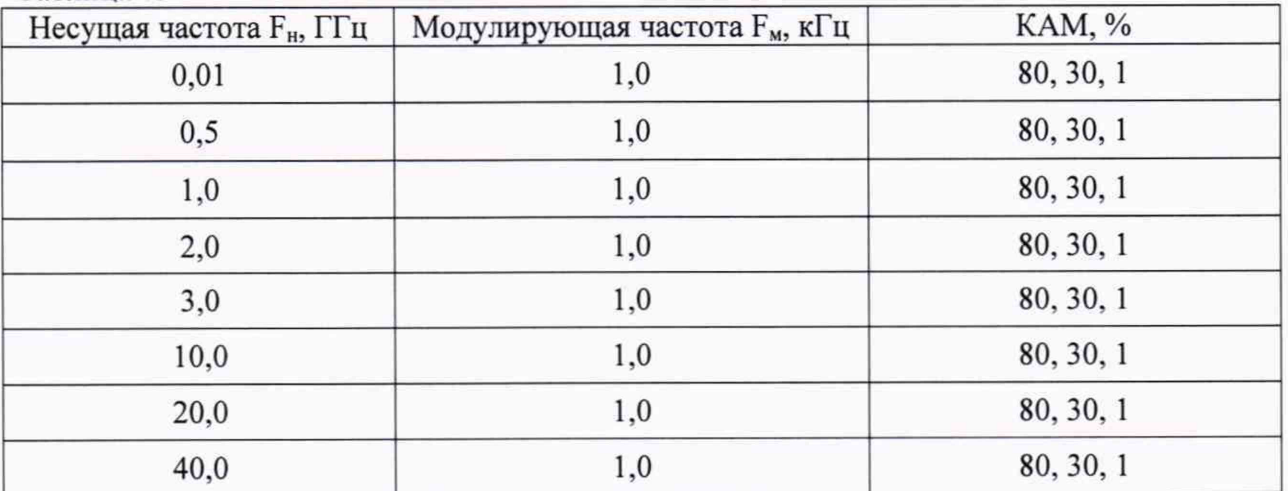

8.15.6 Абсолютную погрешность установки КАМ определить по формуле (6):

$$
\Delta KAM = KAM_{\text{ycr}} - KAM_{\text{H3M}} \quad , \tag{6}
$$

где КАМ<sub>уст</sub> - установленное значение КАМ, %,

КАМизм - измеренное значение КАМ, %.

8.15.7 Результаты поверки считать положительными, если значения абсолютной погрешности установки КАМ находятся в пределах ±5 %.В противном случае генератор бракуется.

# **9 Оформление результатов проведения поверки**<br>9.1 При положительных результатах поверки на ген

9.1 При положительных результатах поверки на генераторы выдается свидетельство установленной формы.

9.2 Значения метрологических характеристик, определённых в процессе поверки, при необходимости заносятся в документацию.

9.3 В случае отрицательных результатов поверки применение генератора запрещается, на него выдается извещение о непригодности к применению с указанием причин забракования.

Начальник НИО-1 ФГУП «ВНИИФТРИ» **1 ММММ МА** О.В. Каминский